Temat zajęć: Edytor tekstu. Alt prawy + Shift.

Czy potrafisz pisać samodzielnie w edytorze tekstu?

Jak pisze się polskie znaki takie jak: ż, ź, ą, ę, ś, ć, ó, ń, oraz ł.?

Jak wymienione wyżej litery zapisać wielkimi literami?

Pamiętasz jak zapisywać wyrazy rozpoczynające się wielką literą, np. Polska. Zosia, Franek? Mam nadzieję, że pamiętasz. Do zapisania wielkich liter używamy klawisza Shift i klawisza z literą którą chcemy zapisać.

Wiemy też, że możemy pisać wszystkie litery wielkie, wtedy używamy klawisza Caps Lock i naciskamy tylko klawisze liter.

Jeśli chcesz napisać takie imię jak Łucja musisz nacisnąć jednocześnie klawisze Alt prawy i Shift oraz literę L.

Wiesz, że na klawiaturze komputera mamy dwa klawisze Shift. Obydwa umożliwiają pisanie wielkich liter. Żeby jednak było wygodniej i łatwiej pisać litery wielkie z użyciem prawego klawisza Alt używaj prawego klawisza Shift.

Popatrz na klawiaturę

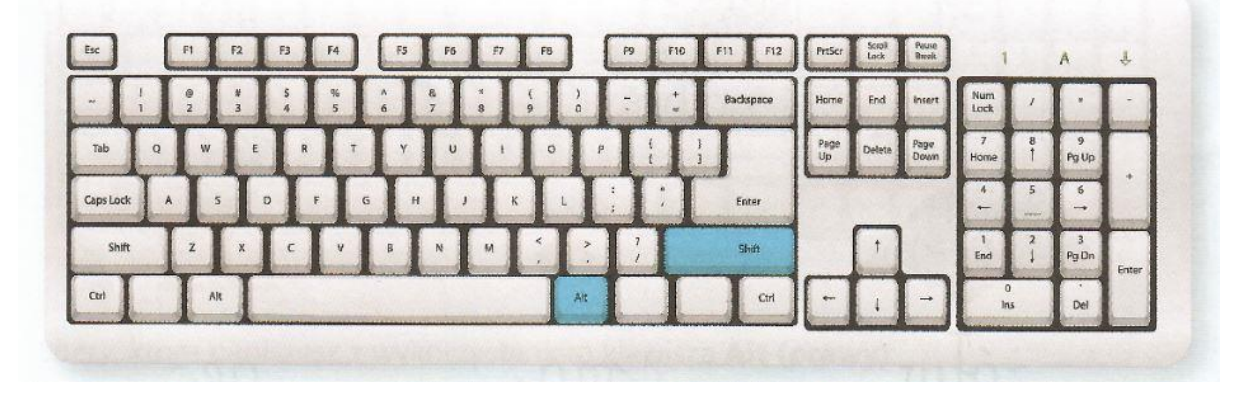

Kciukiem prawej ręki naciśnij klawisz Alt prawy, a małym palcem naciśnij klawisz Shift. Palcami lewej ręki możesz nacisnąć klawisz z potrzebną literą.

Litery, które napiszesz za pomocą klawiszy Shift i Alt prawy zestawione są poniżej:

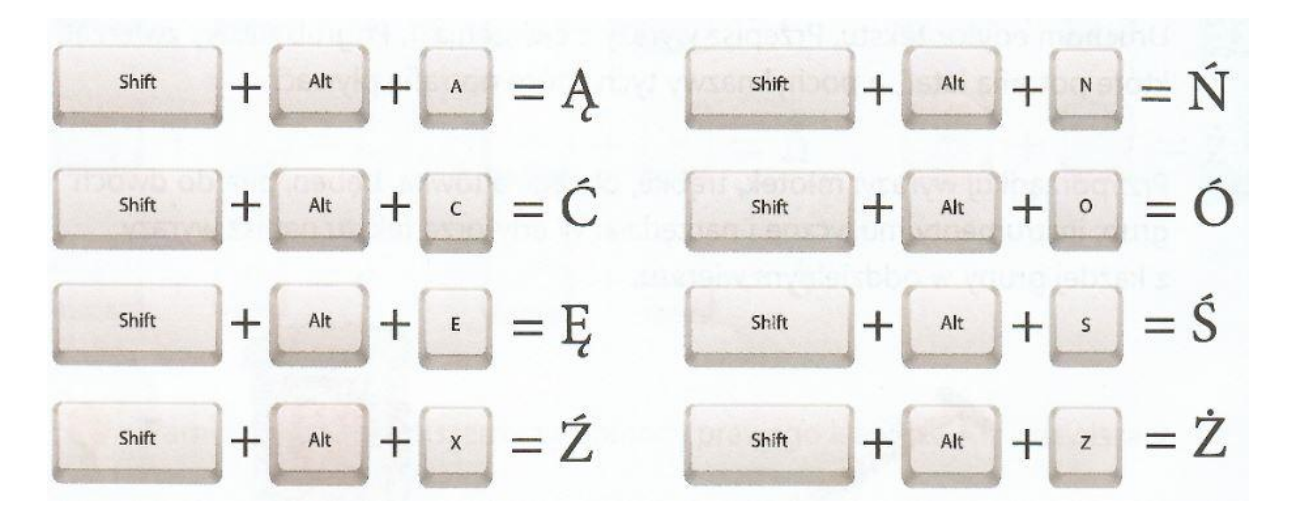

Inaczej jest, gdy piszemy na klawiaturze tabletu lub smartfona. Na tych urządzeniach wystarczy nacisnąć i dłużej przytrzymać daną literę: a, c, n ,e, z, o, s, l, żeby uzyskać ą, ć, ń, ę, ż, ź, ó, ś, ł.

Napisz w dowolnym programie: Notatnik, WordPad lub Word następujące zdania:

**Karol kupił masło i chałwę.**

**Młode źrebię skacze po łące.**

**Klawisz, dzięki któremu można napisać wielką literę, to Shift.**

**Klawisz, dzięki któremu kursor przejdzie do nowej linii, to Enter.**

Żeby napisać literę **ź**, wcisnę alt i x.

Poćwicz pisanie przepisując dowolny tekst.